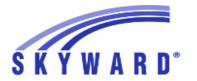

### Release Notes

## List of Versions Included in this listing: 05.17.02.00.09

## Notes for Addendum 05.17.02.00.09

### Federal Reporting

### **Business Management System**

#### Payroll

#### Human Resources\Payroll\Utilities

### Human Resources\Payroll\Utilities\Payroll\Tables\Payroll Tables

- HR\PA\UT\PA\TA\PT (PaC)
- 1 Federal Users: A new payroll tax table was added for South Carolina state tax.

Enhancement Proi#3327169

### Human Resources\Payroll\Year End

### Human Resources\Payroll\Year End\Payroll\Calendar\1094C\1095C Processing

- HR\PA\YE\PA\CA\CP (PaC)
- 1 Federal ACA Users: A fatal exception message has been added to the 1095C create workfile process to alert the user of a scenario where the Covered Individual's Last name is populated, but the First name is blank. This exception will need to be resolved before the 1095C process can continue.

Correction
Proj#3325973

#### **Student Management System**

# Web Student Management\Federal-State Reporting\Federal Reporting Web Student Management\Federal-State Reporting\Federal Reporting\Federal Office of Civil Rights\Part 2 Extract\Extract Civil Rights Data

- WS\SR\FR\FO\P2\EC
- 1 Federal Users: The CRDC Part 2 extract process has been updated to properly pull Discipline data that occurred earlier in the year even if the most recent enrollment would cause the student to not be included. Determining if a student's record should pull should be based on the student's enrollment record at the time, not just the most recent enrollment.

Correction Proj#3339959

## Web Student Management\Federal-State Reporting\Federal Reporting\Federal Office of Civil Rights\Part 1 Extract\Extract Civil Rights Data

- WS\SR\FR\FO\PE\EC
- 1 Federal Users: The CRDC Part 1 Extract has been updated to accurately extract Algebra I counts and student detail data.

Correction Proj#3338312

#### Food Service

### Web Student Management\Food Service\Product Setup

Web Student Management\Food Service\Product Setup\Codes\Income Eligibility Guidelines

- WS\FS\PS\CO\IE
- 1 The Food Service Income Eligibility Guidelines for the 2017-18 school year were added and are available to load.

<sup>\*</sup> State-UG = User Group Enhancement

Addendum: 05.17.02.00.09 System: State Reporting or Related - FL State Related Module\Area: FL State Related

Access Path: Web Student Management\Federal-State Reporting\Florida State Reporting

### State Reporting or Related

#### FL State Related

### FL State Related - Student Management System

## Web Student Management\Federal-State Reporting\Florida State Reporting

### Web Student Management\Federal-State Reporting\Florida State Reporting\F.A.S.T.E.R\Batch Processing\Bright Futures Resend Requests

- WS\SR\FL\FA\BP\BR

1 - Florida Users: Error B30 for Bright Futures now includes an error description so that users can see what the error means.

Enhancement Proj#3316224

## Web Student Management\Federal-State Reporting\Florida State Reporting\F.A.S.T.E.R\F.A.S.T.E.R\Send Student Info

- WS\SR\FL\FA\FA\SS

1 - Florida Users: FASTER Validation Edit 18.3 was updated to include Grad Option A and B as valid codes.

Enhancement Proj#3330546

## Web Student Management\Federal-State Reporting\Florida State Reporting\Product Setup\Codes\Maintain State-Defined Codes

- WS\SR\FL\PS\CO\MS

1 - Florida Users: Virtual Instruction Provider codes 301 and 313 descriptions have been updated. New Diploma Biliteracy Seal Designation code of "B" has been added. Student End of Year Edit 23 has been updated to allow for new Diploma Biliteracy Seal Designation of B as a valid value.

Enhancement Proj#3337091

### Web Student Management\Federal-State Reporting\Florida State Reporting\Surveys\Extract\Add Students to Extracted Survey Data

- WS\SR\FL\SU\EX\AS

1 - Florida Users: The Survey Extract has been updated to pull Student/Teacher Course records during Survey 3 for students that enrolled in one virtual entity/school and then re-enrolled later in the school year in the same virtual entity/school. Correction Proj#3331188

## Web Student Management\Federal-State Reporting\Florida State Reporting\Surveys\Extract\Extract Survey Data

- WS\SR\FL\SU\EX\ES

1 - Florida Users: The Survey Extract/FTE Calculator has been updated to determine ESOL Courses using the state-defined appendix DD rather than having to manually check the "Eligible for ESOL Funding" box on the Course Master. Enhancement Proj#2813025

2 - Florida Users: The Survey 5 Student Assessment Format has been updated to pull tests from the start of the school year.

Enhancement Proj#3104638

3 - Florida Users: The Survey 5 CTE Student/Teacher Course Formats have been updated to only pull CTE courses.

Enhancement Proj#3321970

4 - Florida Users: The following updates have been made to Surveys Edits:

- 1. Added CTE Student Course Reject Edit 33
- 2. Added Validation Edit 50
- 3. Deleted Edit 14
- 4. Updated Reject Edits 8, 9, and 33
- 5. Added Industry Certification Validation Edit 41

Addendum: 05.17.02.00.09 System: State Reporting or Related - FL State Related Module\Area: Grading

Access Path: Web Student Management\Students\Student Browse

#### Grading

### Web Student Management\Students\Student Browse

Web Student Management\Students\Student Browse\Profile Tabs\Transcript\Transcript Tab

- WS\ST\TB\TR\TR

 Florida Users: Biliteracy Seal has been added to FASTER printed transcripts. Enhancement Proj#3337338

#### **ID State Related**

#### ID State Related - Student Management System

#### **Test Scores**

#### Web Student Management\Students\Student Browse

Web Student Management\Students\Student Browse\Profile Tabs\Test Scores

- WS\ST\TB\TT

1 - Idaho Users: A new test template has been created for the Idaho Reading Indicator (IRI) that tracks a single Skill Level. The previous version of the test had incorrectly allowed multiple Skill Levels to be entered. The test is IRI17. Correction Proj#3292054

#### IL State Related

### IL State Related - Business Management System

# Web Human Resources\Federal-State Reporting\Illinois State Reporting Web Human Resources\Federal-State Reporting\Illinois State Reporting\Employment Information System\Extract EIS Data

- WH\SR\IL\EI\EE

1 - Illinois Users: The District RCDTS on Employee Evaluation records has been modified from a length of 11 digits to a length of 15 digits in response to EIS updating the Evaluations file format. The District RCDTS now consists of the first 11 digits of the Employer RCDTS code entered on the extract screen, followed by 4 zeros. The Extract, Maintain, and Export programs have been updated to use the new format. Enhancement Proj#3336953

#### IL State Related - Student Management System

#### **Enrollment**

#### Web Student Management\Advanced Features\Name Maintenance

Web Student Management\Advanced Features\Name Maintenance\Product Setup\Codes\Language Codes

- WS\AF\NA\PS\CO\LA

1 - Illinois Users: Language code 185=Waray-Waray has been added.

Enhancement Proi#3337264

## Web Student Management\Federal-State Reporting\Illinois State Reporting

Web Student Management\Federal-State Reporting\Illinois State Reporting\Student Information System\Export SIS Data

- WS\SR\IL\SI\ES

1 - Illinois Users: SCA/CCA now includes updated validation logic to prevent printing errors on the CCA for classes that are not dual credit or have an IPEDS number.

<sup>\*</sup> State-UG = User Group Enhancement

Addendum: 05.17.02.00.09 System: State Reporting or Related - IL State Related Module\Area: IL State Related

Access Path: Web Student Management\Students\Student Browse

#### Web Student Management\Students\Student Browse

## Web Student Management\Students\Student Browse\Profile Tabs\Special Programs Tab\Special Programs Tabs\Military Child

- WS\ST\TB\SP\TB\MC

1 - Illinois Users: The Special Program tab and report have been renamed from "Child of U.S. Military Personnel" to "Military Connected." The "Deployment" labels have been updated to read "Active Duty."

Enhancement Proi#3324095

### Special Education

### Web Student Management\Student Services\Special Education

Web Student Management\Student Services\Special Education\Special Ed Tabs\Disabilities

- WS\SS\SE\TB\DI

1 - Illinois Users: The Indicator 4 report now pulls disabilities when the Special Education module is enabled.

Correction Proj#3338253

#### IN State Related

### IN State Related - Business Management System

## Web Financial Management\Federal-State Reporting\Indiana State Reporting

Web Financial Management\Federal-State Reporting\Indiana State Reporting\Reports\ECA Risk Reporting\Fund\Receipt\Expenditure Extraction

- WF\SR\IN\RE\EC\FR

1 - Indiana Users: The Indiana ECA Risk Report no longer excludes SBAA Check Requests that have related voids falling outside of the selected reporting period. Enhancement Proj#3107347

### **IN State Related - Student Management System**

#### Attendance

#### Web Student Management\Office\Attendance

Web Student Management\Office\Attendance\Product Setup \Codes\Calendar Codes

- WS\OF\AT\PS\CO\CC

1 - Indiana Users: An Override option for Calendar Days has been added to allow for defining of number of periods of absence to count for half and full days that differs from the values assigned to the Calendar as a whole. This is applicable for the Calendar Method only and will only affect the DOE-AT extract. Enhancement Proj#3284128

#### Web Student Management\Food Service\Reports

Web Student Management\Food Service\Reports\SBOA Prepaid Food Account 8400 Report

- WS\FS\RE\SB

1 - Indiana Users: The SBOA Charges Repaid report is now available.

Enhancement Proj#3303890

## Web Student Management\Federal-State Reporting\Indiana State Reporting

Web Student Management\Federal-State Reporting\Indiana State Reporting\DOE-CP - Certified Positions\Extract Assignment Data

- WS\SR\IN\CP\EA

1 - Indiana Users: For the DOE-CP Extract, alternate teachers will only pull a "9" for the Highly Qualified status if the primary teacher for the same section has a Highly Qualified status of 5, 6, 7, 8, 9, or 10.

<sup>\*</sup> State-UG = User Group Enhancement

Addendum: 05.17.02.00.09 System: State Reporting or Related - IN State Related Module\Area: IN State Related

Access Path: Web Student Management\Federal-State Reporting\Indiana State Reporting

## Web Student Management\Federal-State Reporting\Indiana State Reporting\Product Setup\Codes\Maintain State-Defined Codes

- WS\SR\IN\PS\CO\MS

1 - Indiana Users: The Meningococcal B codes 90620 and 90621 have been added as available CPT codes.

Enhancement Proi#3325189

### Web Student Management\Students\Student Browse

## Web Student Management\Students\Student Browse\Profile Tabs\Special Programs Tab\Special Programs Tabs\Homebound-Hospital

- WS\ST\TB\SP\TB\HH

1 - Indiana Users: The spelling for the Recurrence field on the Homebound/Hospitalized tab has been corrected. Additionally, the help information for the field has been updated to make it easier to read. Enhancement Proi#3337584

#### KS State Related

### KS State Related - Student Management System

## Web Student Management\Federal-State Reporting\Kansas State Reporting

Web Student Management\Federal-State Reporting\Kansas State Reporting\Kansas Individual Data on Students\KIDS\Export KIDS Data

- WS\SR\KS\KI\KI\EK

1 - Kansas Users: The KIDS process has been updated to display a warning message when running the EOYA Collection if a student's Current Year Member value is set to Yes, but they do not have a current year ASGT record. Enhancement Proj#3304513

#### MA State Related

### MA State Related - Student Management System

## Web Student Management\Federal-State Reporting\Massachusetts State Reporting

Web Student Management\Federal-State Reporting\Massachusetts State Reporting\Data Collection\Extract State Data

- WS\SR\MA\DC\DC\ES

1 - Massachusetts Users: The Special Education extract collection was updated to determine Role Model status based on the student's age, rather than the assigned entity.

Enhancement Proj#3232000

2 - Massachusetts Users: The State Data Extract has been updated to continue to pull 504 Plan Status if a student was previously 504 during the school year. The CTE Competency Attainment field has been updated to pull based on the value of the previous period, or the current value if applicable.

<sup>\*</sup> State-UG = User Group Enhancement

Addendum: 05.17.02.00.09 System: State Reporting or Related - MI State Related Module\Area: MI State Related

Access Path: Web Student Management\Federal-State Reporting\Michigan State Reporting

#### MI State Related

#### MI State Related - Student Management System

## Web Student Management\Federal-State Reporting\Michigan State Reporting

Web Student Management\Federal-State Reporting\Michigan State Reporting\Product Setup\Codes\Maintain State-Defined Codes

- WS\SR\MI\PS\CO\MS

1 - Michigan Users: The state of Michigan added a new code of "19" to the Early Childhood Program codes for the End of Program Early Childhood Collection in the current 2017 school year, due in August 2017. This code has been added to that table of codes for the current year. Additionally, the state has also announced that a code of "20" will be accepted beginning in the 2018 school year and that code has been added as well, with a Start Year of 2018. Enhancement Proj#3329322

#### MN State Related

### MN State Related - Student Management System

## Web Student Management\Federal-State Reporting\Minnesota State Reporting

Web Student Management\Federal-State Reporting\Minnesota State Reporting\MARSS\Extract MARSS Student and School Data

- WS\SR\MN\MA\EM

1 - Minnesota Users: Options to extract Attendance and Membership Days as 1 have been added to the MARSS Extract. This new option will allow users, while in their initial file creation phase, to fill a value of 1 for the Attendance and Membership days fields, instead of creating fake ALC records with these values. Enhancement Proj#3339051

#### PA State Related

#### PA State Related - Student Management System

## Web Student Management\Federal-State Reporting\Pennsylvania State Reporting

Web Student Management\Federal-State Reporting\Pennsylvania State Reporting\Reports\Child Accounting System (CAD)

- WS\SR\PA\RE\CD

1 - Pennsylvania Users: When running the Child Accounting System report, the individual calendar selection will work for calendar codes greater than three characters in length.

**Correction** Proj#3322565

### TN State Related

### TN State Related - Business Management System

#### **Employee**

#### Web Applications\Employee Access\Online Forms

Web Applications\Employee Access\Employee Information\Online Forms

- WA\EM\EI\ON
- 1 When using Chrome, Online forms can now be completed without error.

<sup>\*</sup> State-UG = User Group Enhancement

Addendum: 05.17.02.00.09 System: State Reporting or Related - TN State Related Module\Area: TN State Related

Access Path: Web Human Resources\Federal-State Reporting\Tennessee State Reporting

## Web Human Resources\Federal-State Reporting\Tennessee State Reporting

## Web Human Resources\Federal-State Reporting\Tennessee State Reporting\Retirement\Extract CONCORD TCRS Data

- WH\SR\TN\RT\XD

1 - Tennessee Users: An Acceptable Variance field has been added to the Extract screen to allow the Payment Reason to remain 00 -Regular Pay even when the amount of pay does not match what is expected. Enhancement Proj#3097191

### **TN State Related - Student Management System**

### Grading

#### Web Student Management\Office\Grading

### Web Student Management\Office\Grading\Transcripts\Reports\Xap Transcript Export

- WS\OF\GR\TR\RE\XT

1 - Tennessee Users: The XAP Extract updates students to Grade 12 if the calculated grade level is greater than 12.

Enhancement Proj#3335962

#### Web Student Management\Students\Student Browse

### Web Student Management\Students\Student Browse\Profile Tabs\Grading \Grading Secured Items\Grade History

- WS\ST\TB\GR\SI\GH

1 - Tennessee Users: The Export EIS Data process has been updated to pull Numerical Grade and Quality Points when no gradebook is present for the class (080 record). The Numerical Course Grade entered on the student grading screen will override any gradebook values. Enhancement Proj#3332376

### Special Education

#### Web Student Management\Student Services\Special Education

Web Student Management\Student Services\Special Education\Special Ed Tabs\IEP Information\IEP Information Tab

- WS\SS\SE\TB\IE\IE

1 - Tennessee Users: The EasyIEP Import was updated to allow the Special Education Indicator to display correctly. Only the newest, non-WIP, IEP attached to the student's current evaluation is set as current and used to trigger the indicator. Correction Proj#3306252+

#### **Test Scores**

### Web Student Management\Office\Curriculum & Assessment

Web Student Management\Office\Curriculum & Assessment\Test Scores\Product Setup\Codes\EOC Import Code Setup

- WS\OF\CA\TS\PS\CO\EO

1 - Tennessee Users: The capability has been added to enter cross references for a range of scores to equate to a percentage for the Gradebook. Enhancement Proj#3300799

## Web Student Management\Federal-State Reporting\Tennessee State Reporting

Web Student Management\Federal-State Reporting\Tennessee State Reporting\Educational Information System\Export EIS Data

- WS\SR\TN\EI\EI

1 - Tennessee Users: The Print Queue Maintenance scheduled task has been updated to no longer re-activate inactive EIS Export scheduled tasks.

<sup>\*</sup> State-UG = User Group Enhancement

Addendum: 05.17.02.00.09 System: State Reporting or Related - TX State Related Module\Area: Attendance

Access Path: Web Student Management\Office\Attendance

#### TX State Related

### TX State Related - Student Management System

#### Attendance

### Web Student Management\Office\Attendance

Web Student Management\Office\Attendance\Product Setup \Codes\Calendar Codes

- WS\OF\AT\PS\CO\CC
- 1 Texas Users: An option to Override the Total Minutes per Day has been added to the Calendar Master. This override amount replaces the default number of total minutes used in full-day calendars (420). This override is intended solely to be used for calendars that are used to meet the 37,800-minute reporting requirement, instead of the 75,600-minute requirement.

Enhancement Proj#3338096

For half-day calendars, on the Calendar Master screen, first enable the override and then enter the total number of minutes per day that are needed to meet the 37,800-minute requirement. The amount entered may be the same as the "Minutes per Day" field, or they may be different. An example would be if the calendar has 180 days, but students are only there for 180 minutes per day. In that instance, the override field would need to have 210 minutes entered for the total minutes reported to equal 37,800.

### Grading

### Web Student Management\Office\Grading

Web Student Management\Office\Grading\Transcripts\Reports\Transcript

- WS\OF\GR\TR\RE\TR
- 1 Texas Users: The FHSP Speech Req Date Met field has been added as an option to Custom Transcripts as a Student Object. The field allows districts to specify to exclude the field for students without a date, and also specify for it to only print with specific graduation type codes, such as 34.

Enhancement Proj#3329703

#### Import/Export

#### Web Student Management\Administration\SkyBuild

Web Student Management\Administration\SkyBuild\Imports\eSped Import Utility

- WS\AD\SB\IM\ES
- 1 Texas Users: The Special Education eSped Import was updated to no longer create a new record when the Primary Disability has a split date record with end dates.
  Correction
  Proj#3323726

#### **Test Scores**

### Web Student Management\Administration\SkyBuild

Web Student Management\Administration\SkyBuild\Imports\STAAR Test Score Import Utility - WS\AD\SB\IM\ST

1 - Texas Users: New STAAR Grade Level 3-8 Import Layouts, labeled Edt9, have been created for use in Test Builder and the Test Score Import Wizard. Additionally, Test Scores for these tests can now be imported using the STAAR Test Score Import utility.

Enhancement Proj#3349467+

<sup>\*</sup> State-UG = User Group Enhancement

Addendum: 05.17.02.00.09 System: State Reporting or Related - TX State Related Module\Area: TX State Related

Access Path: Web Human Resources\Federal-State Reporting\Texas State Reporting

## Web Human Resources\Federal-State Reporting\Texas State Reporting\Texas State State St

- WH\SR\TX\TR\WD

1 - Texas Users: A Quick Entry browse has been added for TRS Work Days and Work Hours. This browse will allow for entry of Work Days, Worked Hours, and Scheduled Hours without having to edit each individual record. This will be useful in updating the records of those employees who are not found in Employee Management, Sub-Tracking, and/or True Time. Enhancement Proi#3075842

## Web Student Management\Federal-State Reporting\Texas State Reporting

### Web Student Management\Federal-State Reporting\Texas State Reporting\PEIMS\PEIMS\Extract PEIMS Data

- WS\SR\TX\PE\PE\EP
- 1 Texas Users: PEIMS processes have been updated to use the new Override Total Minutes per Day field added to Calendar Master when reporting Calendar Date data for the TSDS PEIMS Summer Submission.

Enhancement Proi#3338105

When the override field is enabled, and total minutes are entered, our PEIMS processes will use that as the total number of minutes per day when calculating Waiver Minutes. This was added for use with half-day calendars, where the standard total minutes per day of 420 is not applicable. Please note that TEA does not allow more than 420 minutes per day to be reported if that total includes Waiver Minutes, and our override field can not be used for that purpose.

2 - Texas Users: As of the 2017 school year, PEIMS processes will no longer include courses with a Service ID beginning with a nine, as these Service IDs are no longer included in the C022 code table.

Enhancement Proj#3339731

3 -Texas Users: PEIMS processes have been updated to only process waiver information for Calendar Days that have an event with a valid waiver event type code. This should resolve instances where non-waiver Attendance Events were causing data issues, as well as reporting waiver data for days with at least 420 Operational Minutes. An issue with being unable to edit CalendarDate records in PEIMS Maintain was corrected as well.

Enhancement Proj#3338564

## Web Student Management\Federal-State Reporting\Texas State Reporting\PEIMS\Pre-PEIMS\415 Course Completion Record

- WS\SR\TX\PE\PP\CC
- 1 Texas Users: The 415 Pre-PEIMS process has been updated so the Pass/Fail code check is now a Skyward Edit. That means, unless you check the box on the template for Skyward Edits, you will not see the T0C136 error that indicates students have a 00 for their Pass/Fail Indicator Code. It is suggested to run the report without the Skyward Edit option enabled until after the school year ends and the pass/fail credit utility has been run.

Enhancement Proi#3341037

### Web Student Management\Federal-State Reporting\Texas State Reporting\Reports\Attendance\Contact Hours Report

- WS\SR\TX\RE\AT\CH
- 1 Texas Users: The Contact Hours report will now calculate rounded values in line with TEA's calculations when displaying combined totals for SE and CTE FTE.

<sup>\*</sup> State-UG = User Group Enhancement

Addendum: 05.17.02.00.09 System: State Reporting or Related - TX State Related Module\Area: TX State Related

Access Path: Web Student Management\Federal-State Reporting\Texas State Reporting

### Web Student Management\Federal-State Reporting\Texas State Reporting\Reports\Attendance\Daily Register

- WS\SR\TX\RE\AT\DR
- 1 Texas Users: An issue with the Daily Register was corrected, so that students with an Instructional Setting of 91 will have their RDSDP and Excess Contact Hours fields in the 405 Records created correctly. Previously, the fields would result in a null "><" in the StudentAttendance interchange file.

Correction
Proi#3340278

## Web Student Management\Federal-State Reporting\Texas State Reporting\Reports\Attendance\Student Withdrawal\Record Transfer Form

- WS\SR\TX\RE\AT\SW
- 1 Texas Users: This project corrects a defect that could sometimes cause the Student Withdrawal/Record Transfer form to report an incorrect Last Date of Attendance. In very rare instances, the report referenced the entity year record for the first year a student was enrolled in their last entity, rather than the entity year in which the las withdrawal occurred.

Correction Proj#3336455

## Web Student Management\Federal-State Reporting\Texas State Reporting\TREx\TREx\Modify Student Export TREx Data

- WS\SR\TX\TR\TR\MS
- 1 Texas Users: The start year for codes EG, EH, and EJ in table CT01 has been updated to 2014.

Enhancement Proj#3332204

### Web Student Management\Federal-State Reporting\Texas State Reporting\Texas Student Data System (TSDS)\TSDS Dashboard\Extract TSDS Dashboard Data

- WS\SR\TX\TS\TD\ET
- 1 Texas Users: The DC152 codes have been updated as of the 2016 school year.

Enhancement Proj#3332386

### Web Student Management\Federal-State Reporting\Texas State Reporting\Texas Student Data System (TSDS)\TSDS PEIMS\Extract TSDS PEIMS Data

- WS\SR\TX\TS\TP\ET
- 1 Texas Users: The Primary Disability element in the RestraintEvent complex of TSDS PEIMS will only be reported if the Special Education status is 1. The element was previously reporting for all students, which resulted in an error as it is only reportable for Specia Education students.

Enhancement Proj#3337379

2 - Texas Users: The CalendarDate business rules 10200-0014, 10200-0031, and 10200-0033 have been updated to match the new standards posted by TEA in their Resolution Notes document for their 4/21/2017 changes. 10200-0014 will no longer display going forwards, and the other two rules were downgraded from Fatals to Special Warnings. Enhancement Proi#3346215

### Web Student Management\Students\Student Browse

## Web Student Management\Students\Student Browse\Profile Tabs\Special Programs Tab\Special Programs Tabs\Gifted

- WS\ST\TB\SP\TB\GI
- 1 Texas Users: The Student Year End process was updated for the (Special Programs) Gifted Entry/Withdrawal records based on the following requirements:
  - 1. If the student was withdrawn from a Gifted program on or after the last day of school in the gifted entity, then the Gifted record will be carried forward to the next school year.
  - 2. If the student was withdrawn from a Gifted program prior to the last day of school in the gifted entity, then the Gifted record will not be brought forward to the next school year.

### Correction Proj#3134371+

<sup>\*</sup> State-UG = User Group Enhancement

Addendum: 05.17.02.00.09 System: State Reporting or Related - UT State Related Module\Area: UT State Related

Access Path: Web Student Management\Federal-State Reporting\Utah State Reporting

#### **UT State Related**

#### **UT State Related - Student Management System**

## Web Student Management\Federal-State Reporting\Utah State Reporting

## Web Student Management\Federal-State Reporting\Utah State Reporting\Data Clearinghouse\Extract Clearinghouse Data

- WS\SR\UT\DC\EC
- 1 Utah Users: Data Clearinghouse has been updated to pull AM (Course Membership) records for schools 995 and 990.

Enhancement Proi#3332644

## Web Student Management\Federal-State Reporting\Utah State Reporting\Data Clearinghouse\Trancripts\USOE Transcript Export

- WS\SR\UT\DC\TR\UT
- 1 Utah Users: The USOE Transcript Datafile Export was updated to now pull the school record based on the school of record pulled in Data Clearinghouse. An update was also made to help reduce table reads, increasing performance of the export.

Enhancement Proj#3328952

#### WI State Related

### WI State Related - Student Management System

### Scheduling

### Web Student Management\Office\Current Scheduling

Web Student Management\Office\Current Scheduling\Build Course Master\Section Maintenance\Section Master

- WS\OF\CS\BC\SM\SM
- 1 Wisconsin Users: The Ed-Fi Sequence of Course field now displays the data entered on the new field from Section Maintenance. This field will default to "1." In the case of a yearlong course that is divided into parts, update each section appropriately. Example: A yearlong course has two control sets - S1 and S2. In this example, the Course Sequence field for S1 = 1, S2 = 2.

Enhancement Proj#3336289

2 - Wisconsin Users: The Sequence field was added to the Section Maintenance screen in the Wisconsin State Specific area. Sequence was added to the User-Defined Course Report. Sequence, Bilingual ESL, Instructional Setting, Course Options District, and Project Based fields were added to the Mass Change Course Master Fields utility.

Enhancement Proi#3336287

#### Special Education

#### Web Student Management\Student Services\Special Education

Web Student Management\Student Services\Special Education\Special Ed Tabs\IEP Information\IEP Information Secured Items\IEP Forms\Wisconsin Forms\I-4 Section 3:Measurable Annual Goals

- WS\SS\SE\TB\IE\SI\IF\IF\MA
- 1 Wisconsin Users: The Individual clone of the Special Education I-4 Section 3: Measurable Annual Goal form will now properly track if a specific goal was cloned and will not allow another clone of that form. The Text Details for the Goals and Objectives now display correctly in the IEP > Goals and Objectives area.

<sup>\*</sup> State-UG = User Group Enhancement

Addendum: 05.17.02.00.09 System: State Reporting or Related - WI State Related Module\Area: WI State Related

Access Path: Web Student Management\Federal-State Reporting\Wisconsin State Reporting

## Web Student Management\Federal-State Reporting\Wisconsin State Reporting

#### Web Student Management\Federal-State Reporting\Wisconsin State Reporting\Ed-Fi\Ed-Fi

- WS\SR\WI\EF\EF

1 - Wisconsin Users: Roster data has been added for Wisconsin Ed-Fi. This includes the ten new complexes. Updates have also been made to the Ed-Fi configuration screen, the Ed-Fi Mass Send Template, and the Mass Send Scheduled Task Template. An Ed-Fi Course Code table has been added and will be used in the crosswalk of CWCS Course codes to the Ed-Fi course codes during processing.

Enhancement Proj#3245320

### Web Student Management\Federal-State Reporting\Wisconsin State Reporting\Ed-Fi\Ed-Fi Data Sent to State

- WS\SR\WI\EF\EF\ED

1 - Wisconsin Users: An issue has been corrected that was causing Pre-K Student School records that had been modified after Addendum 08 to be created incorrectly and rejected by the state. Also, the Transfer District and School are now sent correctly when a Withdrawal code with the ETC State Withdrawal Type is used. Enhancement Proj#3346739

## Web Student Management\Federal-State Reporting\Wisconsin State Reporting\Product Setup\Utilities\Mass Update Career and Tech Tab Defaults

- WS\SR\WI\PS\UT\MU

1 - Wisconsin Users: The Mass Update CTE Utility has been updated to pull Transcripted Credit Private College or University code when a course is flagged as a Dual Enrollment Type of College Credit in High School. Information will pull into the Student Career and Tech Tab > Transcripted Credit - University and into columns 32 and 33 on the export. Enhancement Proj#3336528

### General Updates

### **General System**

### **Product Setup**

### Product Setup\Skyward Contact Access\District Setup

Product Setup\Skyward Contact Access\District Setup\Configuration\Web Configuration

- PS\CA\DS\CF\WC

1 - The Mobile Timeout setting in Web Configuration has been removed. The native application's auto-lock feature is used.

Correction Proj#3334241

#### **Systemwide**

## Product Setup\System Administration\Email History Product Setup\System Administration\Email History

- PS\SA\EH

1 - The "Max Processing Time" field has been added to the Purge Emails utility. This process can now be set to run for X minutes, and be scheduled to purge thousands of emails at a district.

<sup>\*</sup> State-UG = User Group Enhancement

Addendum: 05.17.02.00.09 System: General Updates Module\Area: Account Management

Access Path: Web Financial Management\Account Management\Account Management Reporting

### **Business Management System**

### Account Management

## Web Financial Management\Account Management\Account Management Reporting

## Web Financial Management\Account Management\Account Management Reporting\Vendor Check History

- WF\AM\RP\VC
- 1 When the invoice is created from a credit card transaction, the "where used" vendor is assigned to the invoice even if the payment is going to the credit card. The Vendor Check History report now provides an option to display the payment vendor.

### Correction Proj#3296003

### Accounts Payable

### Web Financial Management\Accounts Payable\Check Requests

## Web Financial Management\Accounts Payable\Check Requests\Product Setup\Configuration\Check Request Setup Options

- WF\AP\CH\PS\CF\CH
- 1 An option can now be set, which will send one-time notification emails immediately upon denial of a check request. Previously, summary emails were sent periodically for check requests in denied status.

### Enhancement Proj#3302355

### Employee Management

## Web Human Resources\Employee Administration\Employee Management

## Web Human Resources\Employee Administration\Employee Management\Assignments\Assignments

- WH\AD\EM\AS\AS
- 1 The Paid Start Date and Paid End Date have been added to the Stop Assignment/Start Assignment utility. This allows the user to adjust the paid dates on both the old and new assignment records.

### KS-UG Enhancement Proj#2997464

## Web Human Resources\Employee Administration\Employee Management\Product Setup\Utilities\Mass Add of Add Ons to Assignments

- WH\AD\EM\PS\UT\AO
- 1 The Additional Pay Code Mass Add utility has new options to process assignments (default) and/or position controls.

### *Enhancement* Proj#3327793

#### FastTrack

### Web Human Resources\Employee Administration\FastTrack

### Web Human Resources\Employee Administration\FastTrack\Position Processing\Positions

- WH\AD\FT\PP\PB
- 1 When closing an actual Fast Track position that does not have all allocated FTE filled, the system will prompt the user to adjust the position's Fast Track FTE to the amount that was filled. This will return the unfilled portion to the position's remaining FTE. Previously the system would automatically convert the actual position to a general position.

### Enhancement Proj#3337715

### Web Human Resources\Employee Administration\FastTrack\Position Processing\Status Work Flow - WH\AD\FT\PP\SW

1 - A new Mass Assign Screener Groups utility has been added to the Fast Track Status Work Flow screen. This utility allows users to mass assign a selected status code to screener groups.

<sup>\*</sup> State-UG = User Group Enhancement

Addendum: 05.17.02.00.09 System: General Updates Module\Area: Payroll

Access Path: Human Resources\Payroll\Current Payroll

#### Payroll

## Human Resources\Payroll\Current Payroll Human Resources\Payroll\Current Payroll\ACH

- HR\PA\CP\AC (PaC)

1 - The Entry Hash totals for the Child Support 8 records are being reset and therefore are not including other totals. Since the Child Support 8 records are corrected, the File Control Record 9 records have the correct Entry Hash as well. Correction Proj#3341204

### Human Resources\Payroll\Current Payroll\TrueTime

- HR\PA\CP\TT (PaC)

1 - When editing time sheets in a scenario where the employee has comp time and no time paid, the adjusted hours of zero will save correctly. Previously, if the adjusted hours were zero, the system would save the non-adjusted total to the time sheet. Correction Proj#3265327

#### **Purchasing**

## Web Financial Management\Vendors \Data Mining Web Financial Management\Vendors \Data Mining

- WF\VE\DM

1 - Inactive vendors are now printed on the Vendor Data Mining report when the Remit To driver table is used. In order to only print active vendors, the Active Status ranges on a report can be set to Yes.

Correction Proj#2509205

### School Based Activity Accounting

### Web Financial Management\SBAA\Purchase Order Entry

Web Financial Management\SBAA\Purchase Order Entry\Purchase Orders\Purchase Orders

- WF\AC\PE\PO\PO

1 - A closing date can now be entered when closing SBAA purchase orders. Enhancement Proj#3069119

#### Substitute Tracking

### Web Human Resources\Substitute Tracking\Third Party Import

Web Human Resources\Substitute Tracking\Third Party Import\Maintain Sub Tracking Workfile

- WH\ST\TP\MS

1 - The 3rd Party Workfile Report has been updated so that workfile record details will print properly when there is no subbed for employee in the import. Previously, the report would not output the details of a record if a subbed for employee was not found. Correction Proj#3345290

#### Task Manager

#### Product Setup\Task Manager\FIN

#### Product Setup\Task Manager\FIN\HR Tasks

- PS\TM\FH

 Pending approvals for inventory requisitions, AP invoices, SBAA requisitions, and time off requests will no longer be included in the Task Manager widget. Enhancement Proj#3327088

#### **Student Management System**

## Web Student Management\Federal-State Reporting\Florida State Reporting

Web Student Management\Federal-State Reporting\Florida State Reporting\F.A.S.T.E.R\F.A.S.T.E.R\Send Student Info

- WS\SR\FL\FA\FA\SS

1 - A help message has been added to better explain validations and how local validations and FASTER validations are different.

<sup>\*</sup> State-UG = User Group Enhancement

Page 14 of 20

Addendum: 05.17.02.00.09 System: General Updates Module\Area: Activities

Access Path: Web Student Management\Office\Activities

#### Activities

### Web Student Management\Office\Activities

### Web Student Management\Office\Activities\Activities

- WS\OF\AC\AM

1 - The Mass Update Students to Activities linked to the Special Programs scheduled task assigns or removes students from activity rosters based on the special program link. Each activity has been modified to correctly determine if students are active in Section 504 based on the most recent date and either the Dismissed date or the Ineligible flag. Correction Proj#3289969

#### At Risk

#### Web Student Management\Student Services\At Risk

### Web Student Management\Student Services\At Risk\Product Setup\Utilities\Mass Generate At-Risk Student Identification

- WS\SS\AR\PS\UT\MG
- 1 The Mass Generate At-Risk Identification Records and the Generate Student Watch List utility will now display the Start Date entered on the Student Profile tab as the Entry Date of the Homeless or Migrant record.

Correction Proj#3317274

#### Attendance

### Web Applications\Educator Access Plus\Teacher Access

## Web Applications\Educator Access Plus\Teacher Access\Post Daily Attendance\Post Daily Attendance (Main Screen)

- WA\EP\TA\DA\MS
- 1 The Day Number from the CECE Away Class Calendar is now used when determining which period to save attendance to in the Student's Home Entity.

**Correction** Proj#3336276

#### Web Student Management\Office\Attendance

### Web Student Management\Office\Attendance\Product Setup \Codes\Calendar Codes

- WS\OF\AT\PS\CO\CC
- 1 The Header alignment issue for the Calendar Method Day Count has been corrected. When using half days, the validation has been corrected so that all the low and high ranges must be in order.

Enhancement Proj#3326644

#### Discipline

### Web Student Management\Office\Discipline

#### Web Student Management\Office\Discipline\Entry by Student

- WS\OF\DI\BS
- Discipline Notes will now load correctly in the Notes section of the Discipline by Student screen.

Correction Proj#3316277

#### **Educator Access Plus**

## Web Applications\Educator Access Plus\Teacher Access Web Applications\Educator Access Plus\Teacher Access

- WA\EP\TA
- 1 The Section 504, Forms, View link now correctly opens to a view screen to display the form when accessed from Educator Access Plus.

<sup>\*</sup> State-UG = User Group Enhancement

Addendum: 05.17.02.00.09 System: General Updates Module\Area: Educator Access Plus

Access Path: Web Applications\Educator Access Plus\Teacher Access

### Web Applications\Educator Access Plus\Teacher Access\My Conference Scheduler

- WA\EP\TA\CS

1 - In the General Conferences area, when adding individual names to an Availability Group, the first name will now display alphabetically in the group. Previously, a newly added record that follows the existing records alphabetically appeared at the top of the browse and existing records were on the prior page, making the existing records appear to be missing. Enhancement Proj#3341001

#### **Enrollment**

### Web Applications\Family Access\Custom Form

### Web Applications\Family Access\Online Registration\Custom Form

- WA\FA\OR\CF
- 1 The Exit Full Screen button is now viewable when Family/Student Access is being translated.

Correction
Proi#3330099

### Web Student Management\Families\Family Access

## Web Student Management\Families\Family Access\Online Registration\Product Setup\Configuration\Online Registration Setup

- WS\FA\FM\OR\PS\CF\OR
- 1 Other Name and Gender Identity have been made available as fields that can be configured to allow the guardian to enter in both New Student Online Enrollment and Online Registration. The Other Name field was already in NSOE under "Nickname."

ID-UG Enhancement Proi#3293000

### Web Student Management\Students\Online Enrollment

## Web Student Management\Students\Online Enrollment\Product Setup\Configuration\Enrollment Portal Configuration

- WS\ST\OE\PS\CF\EP
- 1 The AUP (Acceptable Use Policy) is now available as a field to configure for entry by the guardian in New Student Online Enrollment.

Enhancement Proj#3300681

2 - A tooltip has been added to the required checkboxes next to the address fields to explain what is required. U.S. Addresses will require a zip code. International Addresses will require something to be entered in one of the four address lines. Enhancement Proj#3318225

### Web Student Management\Students\Student Browse

### Web Student Management\Students\Student Browse\Profile Tabs\Entry - Withdrw\Entry - Withdrw Tab

- WS\ST\TB\EW\EW
- 1 When enrolling a student that already exists in the entity via New Student Online Enrollment (configuration option necessary to allow that), the school and calendar fields on the entity record will not be altered.

Correction Proj#3340267

2 - When in the Entry/Withdrawal tab from the district entity (000) and if a student is only in one entity, that entity will automatically be selected correctly in all places.

Correction Proj#3346295

### Fee Management

### Web Student Management\Administration\Fee Management

Web Student Management\Administration\Fee Management\Product Setup\Configuration\Fee Management Configuration

- WS\AD\FM\PS\CF\FM
- 1 The Fee Management Configuration Prorate/Discount selections and help messages were updated to better clarify the selections and simplify the help messages.

<sup>\*</sup> State-UG = User Group Enhancement

Addendum: 05.17.02.00.09 System: General Updates Module\Area: Gradebook

Access Path: Web Applications\Educator Access Plus\Teacher Access

#### Gradebook

### Web Applications\Educator Access Plus\Teacher Access

## Web Applications\Educator Access Plus\Teacher Access\My Gradebook\Secondary Gradebook\Main Screen

- WA\EP\TA\MG\G2\MS

1 - The assignment/event weight multiplier will now be truncated to two decimal places during entry. Previously, the weight multiplier was truncated to two decimal places after tabbing out of the weight multiplier box. Enhancement Proj#3252926

## Web Applications\Educator Access Plus\Teacher Access\My Gradebook\Secondary Gradebook\Reports\Online Assignment Analysis Report

- WA\EP\TA\MG\G2\RP\OA

1 - When an online assignment description contains a line break/carriage return, it will no longer produce the javascript error that caused nothing to display for selection.

Correction Proj#3349681

### Web Student Management\Educator Access Plus\Gradebook

## Web Student Management\Educator Access Plus\Gradebook\Secondary\Product Setup\Utilities\Clone Category Groups for New Year

- WS\EA\GB\SE\PS\UT\CY

1 - An entity selection option has been added to the following Gradebook clone utilities:

Enhancement Proj#2383050

- Clone category groups for new year
- Clone grade mark groups for new year
- Clone semester/final default formulas for new year (Secondary Gradebook)
- Clone semester/final default formulas for new year (Standards Gradebook)

## Web Student Management\Educator Access Plus\Gradebook\Secondary\Product Setup\Utilities\Posting Utilities

- WS\EA\GB\SE\PS\UT\PU

1 - The Gradebook Posting utility has been updated to allow saving of templates. Additional options have been added to the utility as well. The ability to limit the students for whom to run the utility and the ability to choose which grade buckets are posted and recalculated has also been added. WI-UG Enhancement

Proj#3009508 Key Feature

#### Grading

#### Web Student Management\Office\Grading

### Web Student Management\Office\Grading\Product Setup\Configuration\Grading Setup\End Of Course

- WS\OF\GR\PS\CF\GS\EC

1 - The message that lets users know that changing of EOC settings may cause credit history values to change and that a Credit History Integrity Audit will run has been corrected to only show for historical school years. Correction Proj#2923496

### Web Student Management\Office\Grading\Product Setup\Utilities\Update Student GPA\GPA Calculation

- WS\OF\GR\PS\UT\GP\GC

1 - The nightly task will now clear the queue for all students without errors. Previously, if even one student had an error, no students would clear from the queue at all when running the nightly GPA task.

<sup>\*</sup> State-UG = User Group Enhancement

Addendum: 05.17.02.00.09 System: General Updates Module\Area: Grading

Access Path: Web Student Management\Office\Grading

## Web Student Management\Office\Grading\Report Cards\Product Setup\Configuration\District Report Cards\Custom Report Card Layouts

- WS\OF\GR\RC\PS\CF\DR\RL

1 - An option has been added to use Other Name on Custom Standards and Custom District Report Cards

ID-UG Enhancement

Proi#3213954

#### **Graduation Requirements**

### Web Student Management\Office\Curriculum & Assessment

## Web Student Management\Office\Curriculum & Assessment\Graduation Requirements\Product Setup \Configuration\Graduation Requirements Configuration

- WS\OF\CA\GR\PS\CF\GR
- 1 Help messages have been added for some Graduation Requirement Configuration options to better explain their purpose.

Enhancement Proj#3343693

#### Web Student Management\Students\Student Browse

## Web Student Management\Students\Student Browse\Profile Tabs\Grad Reqs\Grad Reqs Tabs\Career Plan Tab

- WS\ST\TB\GQ\TB\CP
- 1 The Career Plan Maintenance screen has been updated to properly highlight classes in the "Prior to Grade 9" column when they were taken in Grade 7 or earlier. Previously, the class would not highlight and it would disappear from the screen.

Correction Proj#3270887

#### Health Records

### Web Student Management\Office\Health Records

### Web Student Management\Office\Health Records\Vaccinations \Entry by Student

- WS\OF\HR\VA\BS
- 1 Change history has been created for vaccine records, which are accessible from the Log button on the Vaccinations tab (Office and Students) and the Log link under Vaccinations in Office - Entry by Student. In addition, the Health Change Log report now contains a Vaccinations Health Record option.

Enhancement Proi#3332565

#### Import/Export

#### Web Student Management\Administration\SkyBuild

#### Web Student Management\Administration\SkyBuild\Exports\Export File Builder

- WS\AD\SB\EX\EF
- 1 ISCorp Hosted Sites If multiple districts have the same appserver temporary directory, SkyBuild export files are stored in the database, the export file name is the same between the exports, and the files are exported at the same time, the file could contain data from multiple districts. The programs were updated to use unique temporary directories.

Correction
Proi#3337875

### Web Student Management\Administration\SkyBuild\Exports\Export File Builder\Export File Builder (Main Screen)

- WS\AD\SB\EX\EF\EF
- 1 The Data Cross-Reference option on the "Record Change" field in SkyBuild Exports is now being honored when extracting the field.

  \*\*Correction\*\* Proj#3345208

## Web Student Management\Administration\SkyBuild\Imports\Import File Builder\Import File Builder (Main Screen)

- WS\AD\SB\IM\IF\IF
- 1 The Advisor Name Key and Counselor Name Key fields are now available in SkyBuild Imports.

<sup>\*</sup> State-UG = User Group Enhancement

Addendum: 05.17.02.00.09 System: General Updates Module\Area: Scheduling

Access Path: Web Student Management\Office\Current Scheduling

#### Scheduling

### Web Student Management\Office\Current Scheduling

### Web Student Management\Office\Current Scheduling\Build Course Master\Reports\Course Report by Course

- WS\OF\CS\BC\RE\CR
- 1 The user-defined section of the Course Report by Course report has been updated with an option to select the "Allow Teacher Conferences" flag from the course.

### Enhancement Proj#3307640

## Web Student Management\Office\Current Scheduling\Product Setup\Configuration\Scheduling Configuration Options

- WS\OF\CS\PS\CF\SC
- 1 On the Scheduling Configuration screen, an informational help message has been added for the Future Transactions option to explain the option on that screen, as well as how the future transactions will be displayed on the student's schedule.

### Enhancement Proj#2455857

### Web Student Management\Office\Future Scheduling

## Web Student Management\Office\Future Scheduling\Request Processing\Product Setup\Utilities\Mass Assign Scheduling Teams

- WS\OF\FS\RP\PS\UT\ST
- 1 The Mass Assign Scheduling Teams utility can be run with 0 listed as the number of sections. Previously, an error would occur when the value was left as 0.

### Correction Proj#3342606

### Web Student Management\Office\Future Scheduling\Student Schedule Generation\Auto Scheduler\Generate Student Schedules

- WS\OF\FS\SS\AS\GS
- 1 The Auto-Scheduler and Walk-In Scheduler have been updated to correctly honor corequisites that were set up when using both Semesters and Trimesters in a given Entity/Year. Previously, corequisites for trimester length courses would be ignored in the Scheduler if the Entity/Year Setup is set up as two semesters.

### Correction Proj#3343312

### Web Student Management\Students\Student Browse

### Web Student Management\Students\Student Browse\Profile Secured Items\Student Locator

- WS\ST\SI\SL
- 1 Classes that are dropped in the future will now still show for a student until the day of the drop.

ID-UG Correction
Proi#3204791

#### Web Student Management\Students\Student Browse

## Web Student Management\Students\Student Browse\Profile Tabs\Scheduling Tab\Future Scheduling\Scheduling Secured Items\Walk-In Scheduler

- WS\ST\TB\SC\FS\SI\WI
- 1 The Walk-In Scheduler is now displaying the correct number of credits for a course after clicking the Auto Schedule button when the request is in conflict and the course length spans multiple terms. Previously, the credits were being displayed as a portion of the amount.

### Correction Proj#3330260

#### Section 504

## Web Student Management\Student Services\Section 504 Web Student Management\Student Services\Section 504\Entry by Student

- WS\SS\SC\SC
- 1 The Special Education, Section 504 record now saves and refreshes the browse without error when a single disability is on the student record, but a Custom Form is looking for more than one.

<sup>\*</sup> State-UG = User Group Enhancement

Addendum: 05.17.02.00.09 System: General Updates Module\Area: Special Education

Access Path: Web Applications\Educator Access Plus\Teacher Access

#### Special Education

### Web Applications\Educator Access Plus\Teacher Access

Web Applications\Educator Access Plus\Teacher Access\My Students with Disabilities

- WA\EP\TA\SD

1 - The Teacher Access, My LEP Students browse display was updated to no longer copy LEP information for a second or third record to the student record below when that student does not have a second or third LEP record. Correction Proj#3313368

### Web Student Management\Student Services\Special Education

Web Student Management\Student Services\Special Education\Reports\Forms Viewed\Unviewed Tracking Report

- WS\SS\SE\RE\FV

1 - The Special Education Forms Viewed/Unviewed Tracking Report now counts all view locations. Prior to the change, only viewing from EA Plus counted on the totals. Correction Proj#3303943

#### **Test Scores**

#### Web Student Management\Office\Curriculum & Assessment

Web Student Management\Office\Curriculum & Assessment\Test Scores\Product Setup\Codes\EOC Import Code Setup

- WS\OF\CA\TS\PS\CO\EO

1 - Florida Users: The EOC Import Codes browse was updated to display Entity/Course cross references by year. The delete process of those records was updated to make sure the correct detail was updated.

<sup>\*</sup> State-UG = User Group Enhancement